Podeu fer servir la fotocopiadora/impressora laser, només blanc i negre, situada al passadís davant de la porta d'accés al SID. Les targetes d'autoimpressió, per fer-la servir, les podeu comprar al dispensador que hi ha al costat de la impressora, al servei de reprografia o bé dins la biblioteca d'Humanitats.

## **Instruccions per utilitzar el servei d'autoimpressió**

- A) Doneu l'ordre d'imprimir el treball com ho feu normalment: al menú, premeu *'Archivo'* i seleccioneu *'Imprimir' (Ctrl+P)*.
- B) Seleccioneu la impressora i premeu l'opció d' *'Aceptar'.*

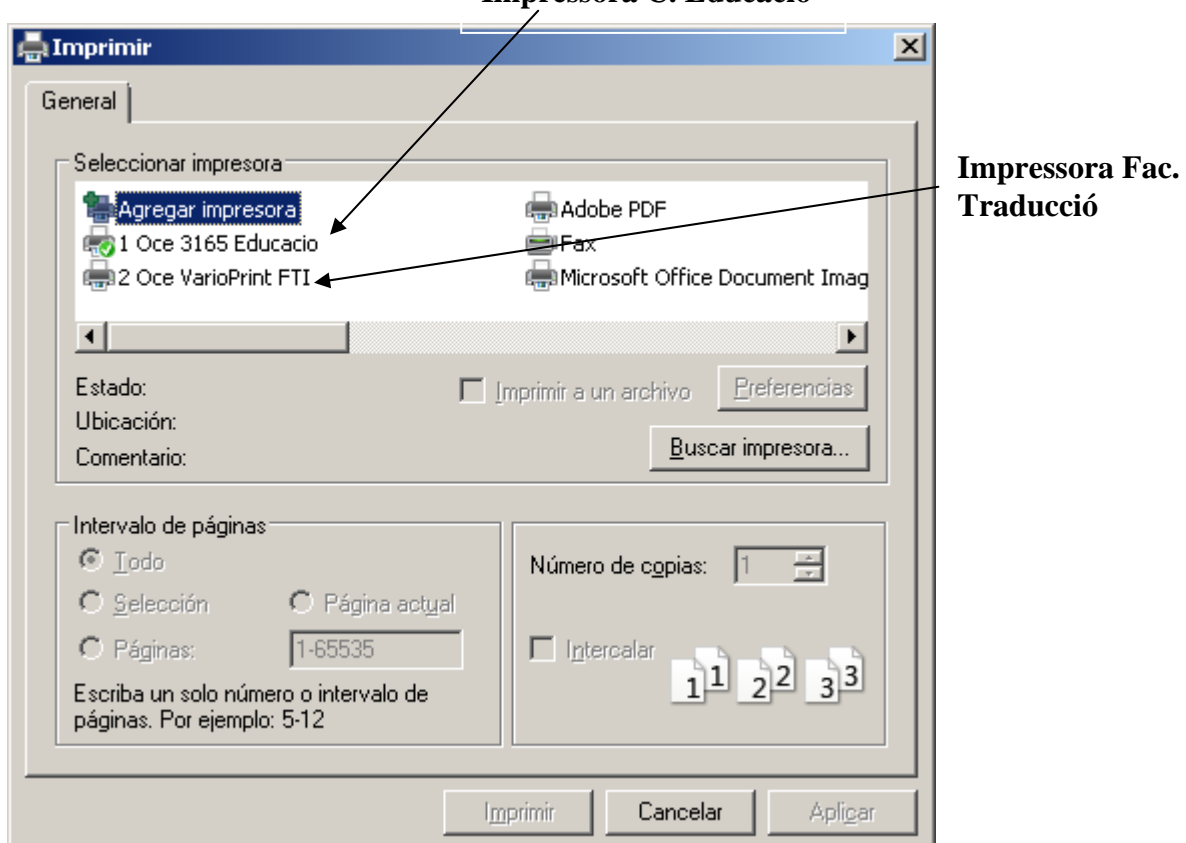

**Impressora C. Educació** 

C) Per recollir el treball, necessitareu les següents dades: / Identificació de l'ordinador des del qual l'heu enviat i que trobareu a la pantalla o la CPU de l'ordinador, amb el format Axxx, on XXX és el nº d'ordinador.

- D) Aneu a la fotocopiadora/impressora situada al passadís, **davant la porta del SID.**
- E) Per a fer el pagament necessitareu una targeta de pagament que podeu comprar al dispensador que hi ha al costat de la impressora o bé **al servei de reprografia de la Facultat de Ciències de l'Educació**.
- F) Els treballs queden guardats a la impressora durant 24 hores, a partir de les quals s'esborra automàticament.
- G) Les impressions a color les podeu enviar per correu electrònic a s.rep.cceducacio@uab.cat i passar a recollir-les pel Servei de Copisteria
- H) Per qualsevol dubte, adreceu-vos al **servei de reprografia de la Facultat de Ciències de l'Educació**.